KELI SENSING TECHNOLOGY KELI SENSING TECHNOLOGY (NINGBO) CO., LTD. (NINGBO) CO., LTD. Add: No 199 Changxing Road, Jiangbei District, Ningbo, Add: No 199 Changxing Road, Jiangbei District, Ningbo, China

# **ВЕСОВОЙ ТЕРМИНАЛ ТИП: АНАЛОГОВЫЙ XK3118K9**

**ЭЛЕКРОННЫЙ ВЕСОВОЙ ТЕРМИНАЛ**

# **РУКОВОДСТВО ПО ЭКСПЛУАТАЦИИ**

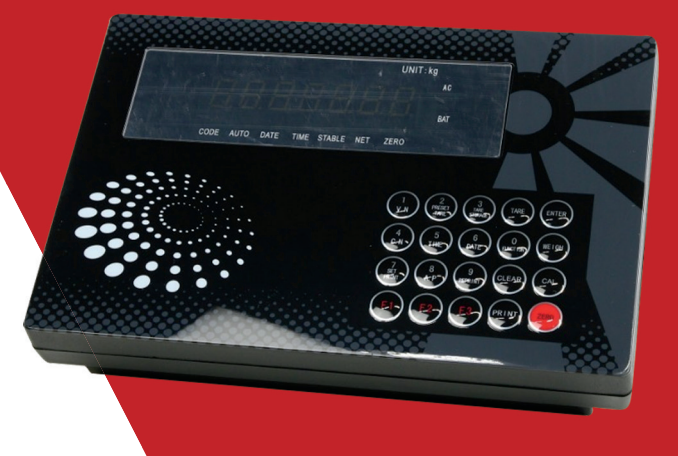

ПРОСИМ ОЗНАКОМИТЬСЯ С НАСТОЯЩИМ РУКОВОДСТВОМ ПРЕЖДЕ, ЧЕМ ПРИСТУПАТЬ К РАБОТЕ С ЭТИМ УСТРОЙСТВОМ.

В ЦЕЛЯХ ПОЛУЧЕНИЯ СПРАВОЧНЫХ СВЕДЕНИЙ СОХРАНЯЙТЕ ДАННУЮ ИНСТРУКЦИЮ.

**1**

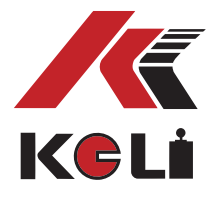

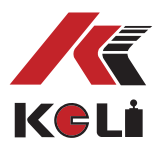

# **Примечания по использованию терминала**

- Подключение между датчиками и терминалом должно быть выполнено должным образом, а экранированный провод надёжно заземлён.
- Если терминал включён,то не допускается подключение и отключение проводных соединений,так как это может вызвать повреждения терминала или датчиков.
- Датчик и терминал являются чувствительным к статическому напряжению оборудованием, поэтому необходимо применять надёжные меры защиты от воздействия статического напряжения.
- Во время грозы необходимо обеспечить надлежащую защиту датчиков и терминала от импульсных перенапряжений, а также гарантировать безопасность персонала и функционирования весового и связанного с ним оборудования.
- Запрещается использовать устройство при непосредственном контакте с легковоспламеняющимися газами и паром, не допускается использование в системах под давлением.
- Терминалы или датчики должны находиться далеко от воздействия сильных электрических полей, коррозионно активных и агрессивных веществ.
- Не используйте активные растворители (например, бензол, нитриловые масла) для очистки корпуса устройства.
- Не допускается попадание жидкости или электропроводимых элементов внутрь устройства во избежание его повреждения или поражения электрическим током.
- Примечание: Не допускается вскрытие пломбы терминала без разрешения технического отдела.
- Аккумулятор является расходным материалом, не подпадает под гарантийное обслуживание.
- Для продления срока службы аккумуляторной батареи, полностью зарядите терминал до начала использования.
- В случае, если аккумулятор не эксплуатируется на протяжении длительного периода времени,требуется производить зарядку каждые два месяца, продолжительность зарядки должна составлять примерно 20 часов.
- При транспортировке и монтаже следует проявлять осторожность, избегать воздействия сильных вибраций, ударов и толчков,тем самым гарантируя защиту от короткого замыкания и повреждения устройства.

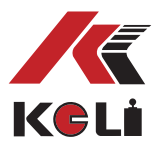

- В целях обеспечения отображения данных высокой чёткости и продления срока службы терминала, не допускается расположение устройства в зоне воздействия прямых солнечных лучей; площадка, на которой устанавливается терминал должна быть ровной.
- Не допускается эксплуатация терминала в зоне, находящейся под воздействием сильных вибрации, в помещениях с большим скоплением пыли или в других неблагоприятных условиях окружающей среды.
- Перед подключением терминала к периферийному оборудованию следует отключить питание терминала, а также вспомогательных устройств.
- Внешние разъёмы терминала должны быть использованы строго согласно данным указанным в инструкции по эксплуатации, не допускается изменение соединения.
- Не допускается произвольное вскрытие корпуса терминала, в противном случае проведение гарантийного ремонта не представится возможным. Во избежание серьёзных повреждений оборудования к проведению ремонта не допускаются неквалифицированные специалисты.
- В случае возникновения неполадок не по вине человеческого фактора в течение одного года с момента покупки оборудования при условии регулярного обслуживания, завод гарантирует проведение бесплатного ремонта.
- В случае превышения гарантийного срока или повреждения терминала производитель может произвести ремонт только в качестве дополнительной услуги.
- Печатная версия данной инструкции может не соответствовать характеристикам реальной продукции из-за дооснащения новыми функциями.
- Уважаемый пользователь, спасибо за выбор продукции компании КЕЛИ.

## **ВНИМАТЕЛЬНО ОЗНАКОМТЕСЬ С ДАННОЙ ИНСТРУКЦИЕЙ ПЕРЕД НАЧАЛОМ ЭКСПЛУАТАЦИИ УСТРОЙСТВА**

## **СОХРАНЯЙТЕ ИНСТРУКЦИЮ ДЛЯ ПОЛУЧЕНИЯ НЕОБХОДИМЫХ СПРАВОЧНЫХ СВЕДЕНИЙ**

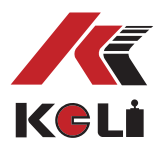

# **1. Технические характеристики**

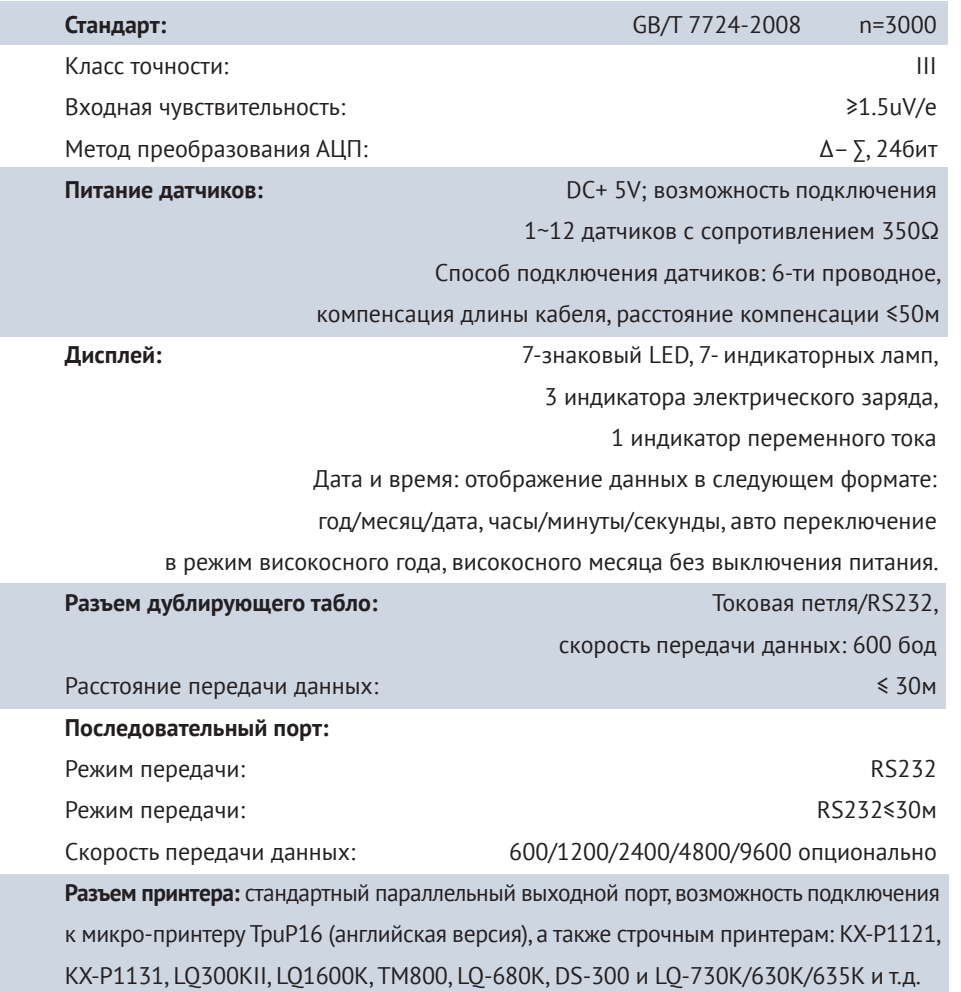

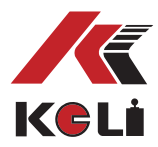

Встроенный термический принтер:

(XK3118K9-P) 57 мм — ширина бумаги для термопечати, диаметр рулона бумаги ≤40 мм Встроенный игольчатый микропринтер: (XK3118K9-P1) 44 мм — ширина бумаги для печати, диаметр рулона бумаги≤40мм Количество сохранённых данных: Кол-во номеров транспортных средств и тар: ≤200, кол-во товаров: ≤100, кол-во записей взвешивания: ≤500

Источник питания: AC: 110~220V, 50~60Hz

резервный источник питания:

не требующий ТО свинцово-кислотный аккумулятор 6В/10АЧ,

осуществление зарядки в случайном порядке.

Эксплуатационная среда Диапазон эксплуатационных температур: 0˚C~40˚C Эксплуатационная влажность: ≤85 (RH) отсутствие конденсации Среда хранения: Температура хранения: -20˚C~60˚C Влажность хранения: солная совмения с тем таких только только только только только только только только только Габаритные размеры (мм): 330 ×220 ×185 Вес продукта (кг): ~ 1,5

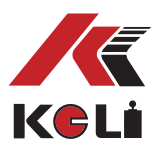

# **2. Установка**

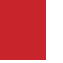

### **2.1 Схематичное изображение терминала**

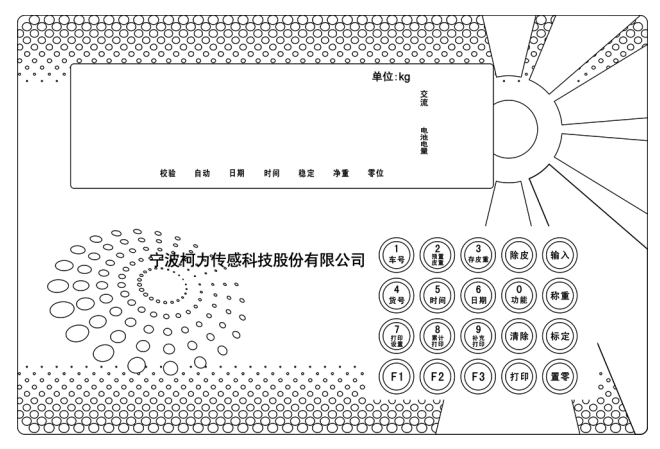

Схема лицевой панели терминала

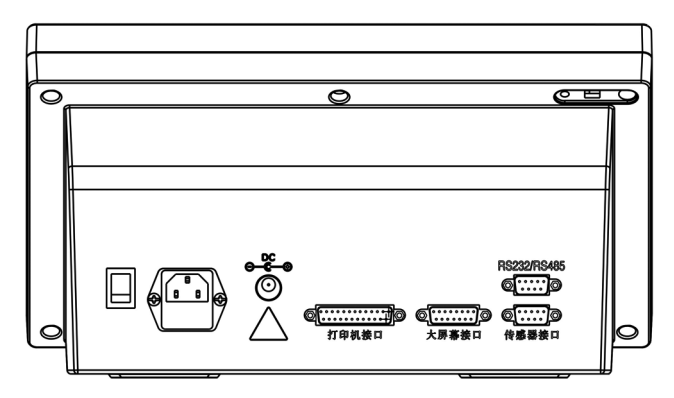

Схема тыльной панели терминала

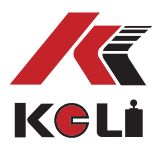

# **2.2 Подключение датчика к терминалу**

#### **Подключение тензодатчика**

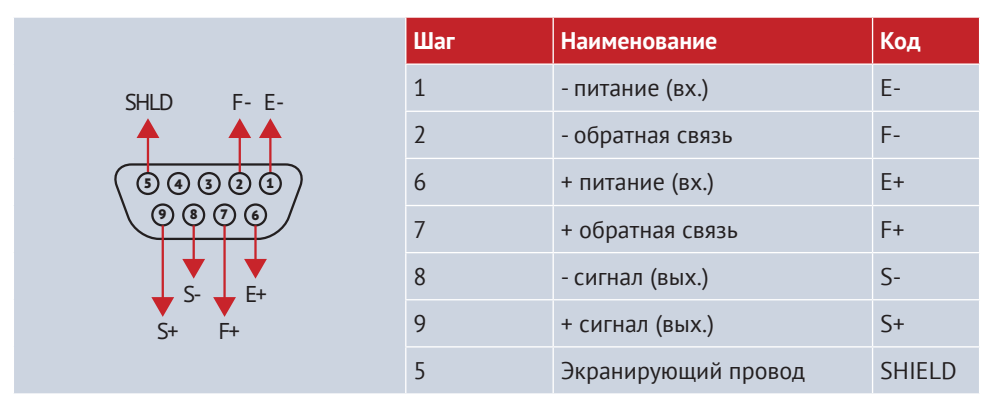

 Если Вы используете 4-жильный кабель,то необходимо соединить питание + с обратной связью +, питание — с обратной связью —

- Подключение между датчиками и терминалом должно быть выполнено должным образом, а экранированный провод надёжно заземлён.
- Датчик и терминал являются чувствительным к статическому электричеству оборудованием, поэтому необходимо применять надёжные меры защиты от воздействия статического электричества.
- В сезон гроз необходимо применять надлежащие меры по защите от поражения молнией, в целях предотвращения повреждения устройств и обеспечения безопасности персонала.

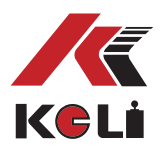

#### **2.3 Подключение к принтеру**

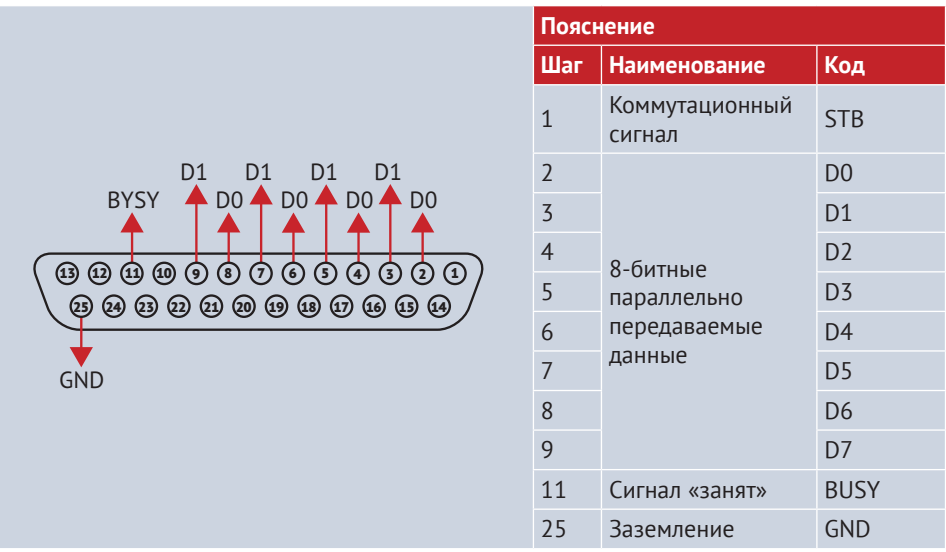

#### **Примечание:**

Перед использованием функции печати в стандартном режиме необходима правильная настройка; терминал должен быть подключён к принтеру в соответствии с требованиями, указанными в данной инструкции, и с помощью специального кабеля для печати;

Из-за большого разнообразия моделей принтеров, которые не идентичны по своим характеристикам, некоторые модели могут не сочетаться с терминалами, пожалуйста, выбирайте рекомендуемую в данной инструкции модель принтера.

Принтер должен быть надёжно заземлён! В противном случае, могут возникнуть затруднения при эксплуатации устройства, а также может произойти поломка терминала и принтера.

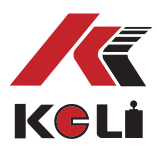

# **2.4 Подключение дублирующего табло к терминалу**

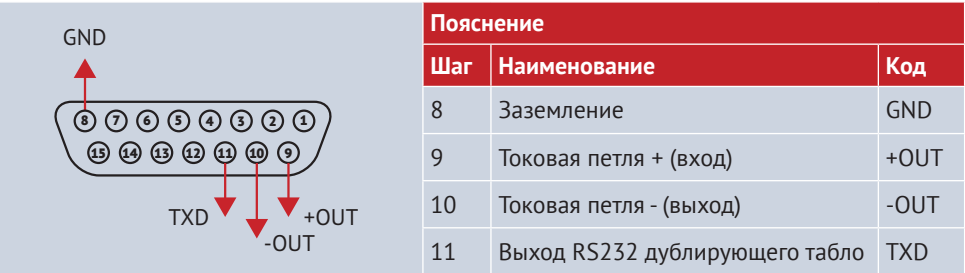

Кабель вывода коммуникационного порта и терминала должны быть правильно соединены, при неправильном соединении может возникнуть поломка порта вывода терминала или коммуникационного порта ввода ПК. Требуется использование соответствующего кабеля.

# **2.5 Подключение терминала к последовательному порту**

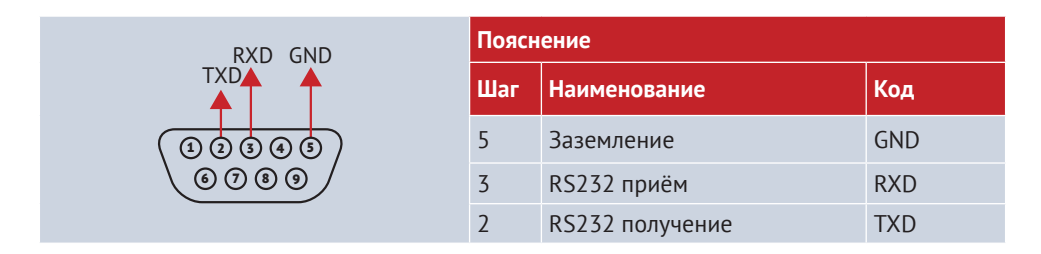

Присоединение к ПК требует необходимой автоматизированной технологии и навыков проектирования программ. К подключению допускаются только квалифицированные специалисты. Терминал оснащён RS232, который служит для связи с компьютером.

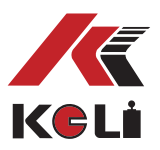

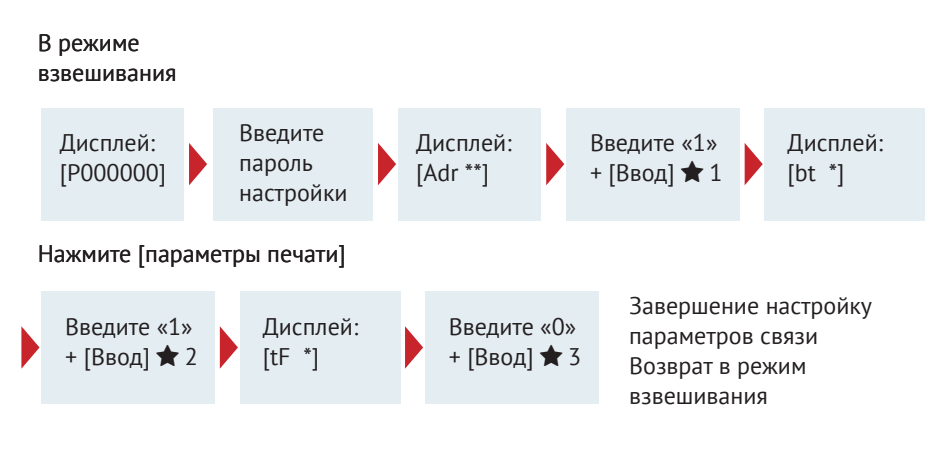

 $\bigstar$  1: Выберите адрес связи 01 ~ 26

 $\bigstar$  2: скорость передачи последовательной связи в бодах (0 ~ 4) соответственно означает, что скорость передачи в бодах: 600,1200, 2400, 4800, 9600

 $\bigstar$  3: последовательный режим связи (0 ~ 1):

0 -- непрерывный режим передачи, без получения; 1 – командный режим

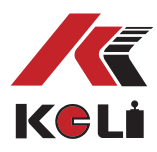

# **3. Инструкции по эксплуатации**

## **3.1 Автоматическая установка нуля при включении устройства**

1.После подключения к источнику питания переменного тока и включения терминала, инициируется самодиагностика устройства, а затем произойдёт переход в режим взвешивания.

2.После включения терминала, если показания весов отличны от «0», однако, находятся в диапазоне действия функции «Автообнуления», обнуление будет выполнено в автоматическом режиме.

# **3.2 Ручная установка нуля (полуавтоматическая установка нуля)**

1. В целях обнуления терминала необходимо нажать кнопку «zero», после чего загорится индикационная лампочка «zero».

2. Если отображаемое на дисплее значение веса отлично от 0, но при этом находится в пределах нулевого диапазона,то можно нажать клавишу **ZERO** . В противном случае, функция **ZERO** недоступна.

3. Установка на нуль возможна только в случае, если горит индикаторная лампочка «STABLE».

### **3.3 Удаление значений тары**

3 способа ТАРИРОВАНИЯ:

1. СТАНДАРТНОЕ ТАРИРОВАНИЕ Если в режиме взвешивания показания стабильны, нажмите кнопку «Тара». значением тары могут считаться текущие отображаемые значения веса нетто.

В это время показания веса нетто будут равны 0, сработает световая индикация «Нетто». Удаление значений веса тары возможно, когда горит лампа индикации.

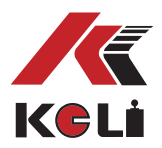

Предустановка значений тары: в режиме взвешивания нажмите кнопку **PRESET TARE**, на дисплее терминала отобразится [P\*\*\*\*\*], в это время высвечивающееся значение является значением тары.

Чтобы установить новое значение тары, введите его с помощью цифровой клавиши, а затем нажмите кнопку **ENTER** для подтверждения.

Для настройки значения тары выберите номер транспортного средства: в режиме взвешивания нажмите на кнопку **V.N** , на дисплее терминала высветится [o \*\*\*\*\*], посредством числовых кнопок введите подлинный номер ТС, затем нажмите на кнопку  **ENTER** , в это время в памяти терминала будут найдены значения тары, соответствующие номеру автомобиля, проведите настройку.

2. В режиме взвешивания возможно непрерывное удаление значений тары. Когда значения тары равны нулю, гаснет индикация «Вес нетто».

3. Когда значения терминала соответствуют нулю, нажмите на кнопку **ZERO** , в качестве значения веса тары также можно установить 0, индикация «NET» гаснет.

## **3.4 Установка даты и времени**

1. При функционировании терминала в режиме взвешивания нажмите клавишу  **DATE** , на экране будет отображена текущая дата, и загорится индикация «Дата». Если дата корректная,то для выхода из режима настройки нажмите клавишу **ENTER** или  **WEIGHT** . Однако, если необходимо внести изменения в дату, введите нужное число с помощью цифровых клавиш и затем нажмите клавишу **ENTER** .

2. При работе терминала в режиме взвешивания нажмите клавишу **TIME** , на экране высветится текущее время и загорится индикация «TIME». Если время задано правильно,то для выхода из настроек нажмите клавишу **ENTER** или **WEIGHT** . В случае необходимости внесения изменений, введите текущее время при помощи числовых клавиш, а затем нажмите клавишу **ENTER** .

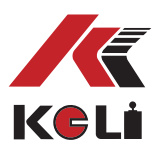

# **3.5 Аккумулятор**

1. Что касается установки аккумуляторной батарейки,то необходимо подсоединить красный провод к положительной клемме, а чёрный провод к отрицательной. Неправильное соединение может привести к повреждению аккумулятора или терминала. Пожалуйста,точно следуйте указаниям!

2. При использовании аккумулятора в качестве единственного источника питания в правом углу экрана отображается его заряд. Например,три полоски означают, что аккумулятор полностью заряжен. если гориттолько одна полоска,то это означает, что батарея разряжена. При недостаточной мощности аккумуляторной батареи, необходимо зарядить устройство, звуковой сигнал срабатывает при мощности аккумулятора менее 5.5V. Продолжение работы приведёт к отключению прибора. Сработает звуковое оповещение о необходимости замены аккумулятора или подключению устройства к сети.

3. Перед первым использованием аккумулятор должен быть достаточно заряжен. В случае, если аккумулятор не эксплуатируется на протяжении длительного периода времени,требуется производить зарядку каждые два месяца, продолжительность зарядки составляет примерно 20 часов. При транспортировке и монтаже следует проявлять осторожность, избегать воздействия сильных вибраций, ударов и толчков, тем самым гарантируя защиту от короткого замыкания и повреждения устройства.

# **3.6 Отображение внутреннего кода**

При функционировании терминала в режиме взвешивания нажмите кнопку **SET PRINT** , затем введите на клавиатуре **2** , **8** , **ENTER** на экране будет отображён внутренний код, и загорится индикация внутреннего кода, для выхода из режима отображения внутреннего кода повторно нажмите клавишу **Вес** , индикация внутреннего кода погаснет. Во время функционирования терминала в режиме отображения внутреннего кода все клавиши, кроме **ZERO** , **SET PRINT** неактивны.

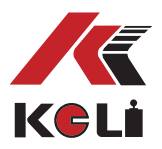

#### **3.7 Хранение записей взвешивания**

1.Предусмотрено использование 5-ти значных номеров грузов, 2-ух значных номеров товаров. Может быть сохранено до 200 номеров ТС и 100 номеров товаров.

2. После сохранения всей группы данных, произойдёт одновременная печать записей взвешивания (если функция печати настроена корректно).

3. Три способа сохранения данных:

Сначала сохраните вес порожнего транспортного средства, затем вес груженного транспортного средства; в первую очередь сохраните вес груженного транспортного средства, а затем порожнего. То есть,только после двукратного сохранения будет сформирована группа завершённого протокола взвешивания.

Если известен вес тары перед прибытием груженного транспортного средства, запись взвешивания может быть образована путём однократного сохранения.

Если требуется взвесить только товар, необходимо произвести только одно сохранение для формирования завершённой записи взвешивания.

Для того, чтобы терминал мог автоматически распознавать 3 способа сохранения данных, указанных выше, необходима следующая настройка:

 $\Theta$   $N^2$  груза должен располагаться в диапазоне между 00001~99999, т. е. 00000 не может являться номером транспортного средства. При установке № транспортного средства в формате 00000,терминал будет распознавать вес не груженного транспортного средства, а только товаров.

 Если горит индикация «NET»,то это означает, что известен вес тары.Поэтому необходимо только одно сохранение для создания группы завершённых записей взвешивания.

 Если № транспортного средства является случайным пятизначным числом, за исключением 00000, и горит индикация «NET»,то требуется двукратное сохранение для создания группы завершённых записей взвешивания.

Для сохранения завершённых протоколов взвешивания необходимо выполнить следующие два действия.

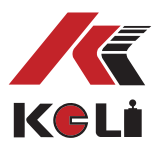

4. Способы сохранения:

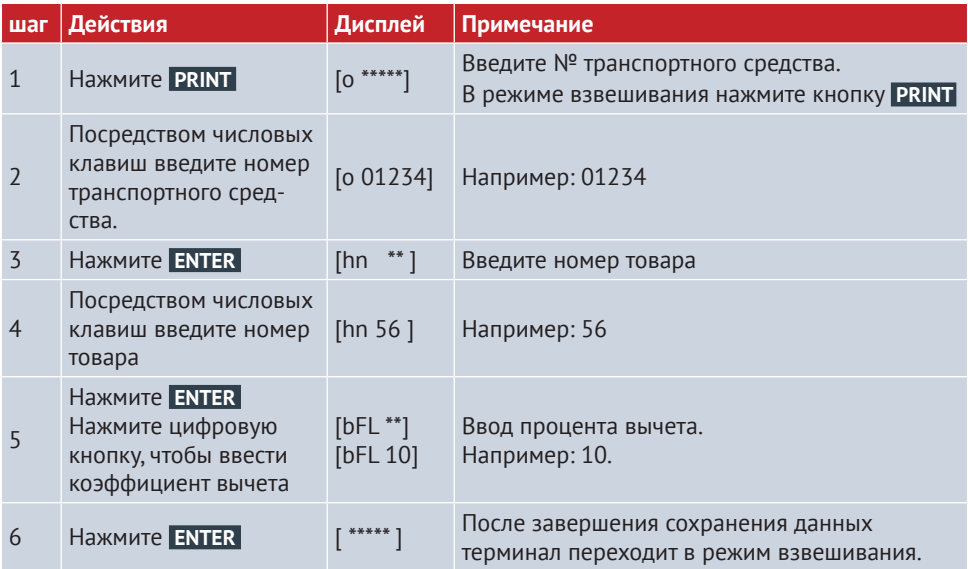

Сохранение данных терминала может быть настроено с использованием номеров транспортных средств либо без них. Если выбран режим без использования номеров транспортного средства,то все действия, печать данных, относящиеся к определённому транспортному средству не будут сохранены.Аналогичным образом, хранение данных терминала может быть настроено с использованием или без использования номеров ТС.

Когда данные нестабильны или, когда вес брутто≤0, или вес нетто≤0, данные не могут быть сохранены.

Автоматическое сохранение и печать: в случае использования автоматического сохранения при печати данных, отсутствует режим повторного сохранения (вторичного сохранения). 3 способа автоматического сохранения значений тары:

1. когда загорается индикация «NET»,текущие значения веса тары будут сохранены в текущей записи взвешивания;

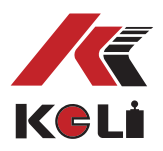

2. когда индикация «NET» не горит, в памяти терминала будет выполнен автоматический поиск значений тары по номеру транспортного средства, значение тары будет сохранено в записи взвешивания;

3. когда индикация «NET» не горит, а по номеру автомобиля в памяти терминала не сохранены значения тары, 0 будет сохранен в качестве значения тары в текущей записи взвешивания.

Если количество автомобилей превышает 200, на дисплее терминала отображается [Err 10], после чего номер автомобиля или все записи могут быть удалены с помощью метода, описанного в разделе 10 данной главы. Если записано более 500 групп,терминал автоматически удалит значения более ранних групп данных.

# **3.8 Печать**

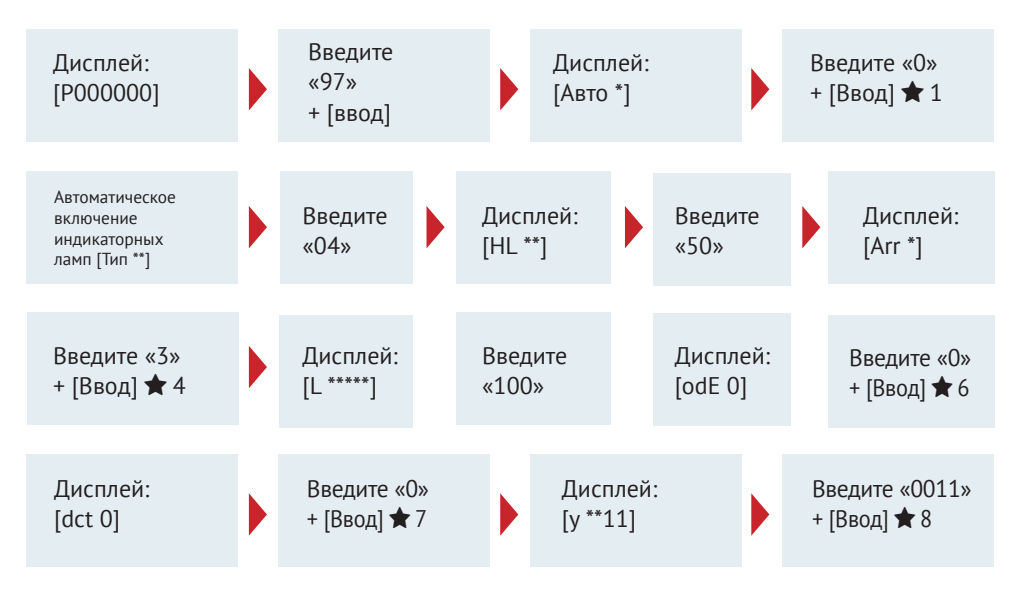

В режиме взвешивания нажмите параметры печати

Параметры печати. Завершение настроек. Возврат в режим взвешивания

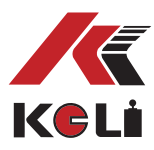

- $\Theta$  1: Выберите «автоматическая печать» или «ручная печать» (0 «ручная 1-автоматическая»).
- 2: Выберите тип принтера. Десятизначное число указывает, выбран ли встроенный микропринтер (0-не выбран 1- выбран), после того, как выбрана"1", будет производиться печать посредством микропринтера, в режиме взвешивания нажмите на кнопку [Вес] для подачи бумаги для микропринтера; цифры указывают на тип внешнего принтера: 0--внешний принтер отсутствует; 1--TPup16 (английская версия); 2--принтер TM800 ; 3--Panasonic KX-P1121; 4--EPSON LQ-1600K, LQ300K+II, Panasonic KX-P1121; 4 -- EPSON LQ-1600K, LQ300K+II, Panasonic KX-P1131, LQ-680K, DS-300 , LQ-730K/630K/635K и другие строчные принтеры. **Если Вы заказали базовую комплектацию терминала (без встроенного микропринтера), то в качестве десятизначного значения установите 0; если терминал оснащён микропринтером, то настройте терминал в соответствии с указаниями выше.**
- 3: Выбор ограничений печати:
	- 00 печать после обнуления;
	- 25 печать возможна при возврате к 25 % веса;
	- 50 печать возможна при возврате к 50 % веса;
	- 75 печать возможна при возврате к 75 % веса;
	- 99 печать при полном диапазоне весовых значений.
- 4: Выберите формат печати
	- Arr=0 формат записи
	- 1—1 формат квитанции
	- 2-2 формат квитанции
	- 3—3 формат квитанции
	- Например: выберите 3
- 5: Установите минимальный вес для автоматического взвешивания значение L должно быть более 10 делений.

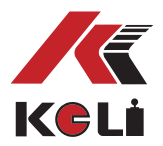

- 6 Выбор формата печати 0: Не использовать заполнение формата печати 1. Использовать заполнение формата печати.
- 7: Выбор вычитаемого процента необходимого при заполнении формата печати 0: Не использовать вычитаемый процент 1: Использовать вычитаемый процент.
- $\Theta$  8: Настройка специальных параметров, [y\*\*\*\*]  $\rightarrow$  [y WXYZ]. W: 0—режим энергосбережения с питанием от аккумулятора без подключения к сети; 1-Режим энергосбережения с питанием от аккумулятора с подключение к сети. X: 0- единица измерения - кг; 1 единица измерения тонны. Y: 0- записи взвешивания без номеров товара; 1- записи взвешивания с номерами товаров. Z: 0-записи взвешивания без номеров ТС; 1-записи взвешивания с номерами ТС.

**Питание от аккумулятора, при стабильных показаниях нуля спустя 10 сек. устройство переходит в режим энергосбережения, в это время на устройстве горят лампы индикации стабилизации и установки на нуль. При изменении значений взвешивания посредством нажатия любой клавиши терминал выходит из режима энергосбережения, переходит в режим взвешивания.**

1. Для детального ознакомления с форматом заполнения печати см. приложение. При формате печати с заполнением может использоваться специальная безуглеродистая копировальная бумага, быстрая печать 2 ~ 4 копии,также можно использовать обычную бумагу для печати, быстрая печать 1 копии; если требуется использование специального формата заполнения печати,то вы можете связаться с дилером или клиентским центром.

Сохранение и печать данных являются одновременными процессами. При нажатии на кнопку **PRINT** каждый фрейм данных будет сохранен и одновременно распечатан (в случае, если настройка параметров была выполнена должным образом.)

Если по каким-либо причинам (например, неисправность принтера и др.), печать записей взвешивания не была выполнена, после выявления неисправностей повторно нажмите на кнопку **ДОПОЛНИТЕЛЬНАЯ ПЕЧАТЬ** , будет напечатана дополнительная копия.

По завершению взвешивания нажмите на кнопку **ПЕЧАТЬ СУММИРОВАННЫХ ДАНЫХ**  для печати всех записей взвешивания.

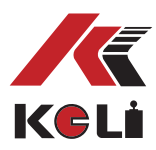

# **3.8 Печать отчётов**

1.Нажмите кнопку **SET PRINT** , затем нажмите **1** , **ENTER** , возможность печати суточных отчётов (включая время печати, № транспортного средства,товара). Если вы хотите напечатать предыдущие отчёты, непосредственно введите дату печати и нажмите **ENTER** .

4. После нажатия кнопки **SET PRINT** , затем **2** и [ENTER], можно распечатать общий отчёт (исходя из времени)

5. Нажмите кнопку **SET PRINT** , затем **3** , **ENTER** , распечатайте общий отчёт 2 (исходя из номера транспортного средства)

6. Нажмите кнопку **SET PRINT** , затем **4** , **ENTER** , можно распечатать общий отчёт 3 (исходя из № товаров)

7. Нажмите кнопку **SET PRINT** , затем **5** , **ENTER** , можно распечатать общий отчёт 4 (исходя из № транспортного средства и тары)

### **3.10 Удаление записей взвешивания**

1. Способы удаления записей:

- Удаление всех записей. (включая № транспортных средств и тар в памяти EMS)
- Удаление № транспортных средств, тар, сохранение записей взвешивания.
- Удаление всех записей взвешивания, сохранение номеров ТС и номеров товаров.
- Удаление некоторых номеров ТС, всех записей взвешивания и значений тары, соответствующие определённому номеру ТС.
- 2. Метод работы:

 1. При функционировании в режиме взвешивания, нажмите кнопку **CLEAR**  для перехода в интерфейс записей взвешивания. На дисплее терминала отображается [Sure 0]. Нажмите **1** и **ENTER** для удаления данных

 Нажмите **2** и **ENTER** для удаления данных

 Нажмите **3** и **ENTER** для удаления данных

 Нажмите **0** , **ENTER** или **ВЕС** , будет осуществлён выход из функционального интерфейса и возврат в режим взвешивания.

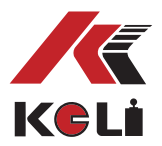

 2. В режиме взвешивания, нажмите кнопку **НОМЕРА ТС** , посредством использования числовых кнопок введите номер любого ТС, затем нажмите **УСТАНОВКА НА НУЛЬ** , в открывшемся интерфейсе введите [Sure 0] значения отличные от нуля, вы можете очистить значение номер автомобиля и соответствующей тары, а также соответствующую запись взвешивания. [Способ 4]

- После удаления данные не могут быть восстановлены, соблюдайте осторожность при работе во избежание потери информации.
- После калибровки или изменения параметров печати необходимо очистить все записи взвешивания.

## **3.11 Способы ввода значений тары.**

В памяти терминала может храниться до 200 значений тары, методы ввода:

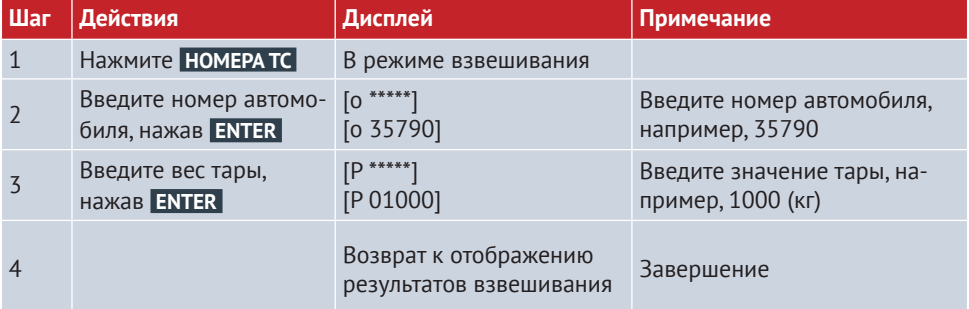

1. Введите вес тары с помощью числовой клавиши: (\*: установить значение)

Запись значений тары при взвешивании: в режиме отображения веса брутто поместите порожнее транспортное средство на весовую платформу, нажмите на кнопку **СОХРА-НЕНИЕ ЗНАЧЕНИЙ ТАРЫ** , после ввода номера автомобиля нажмите на кнопку **ENTER** .

Если при сохранении каждой группы записей в памяти терминала не сохраняются значения тары, соответствующие определённому номеру транспортного средства,то значение тары в записи взвешивания сохраняется как номер транспортного средства.

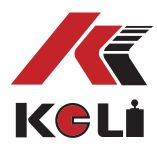

# **4. Информационные советы**

# **4.1 Стандартные информационные уведомления**

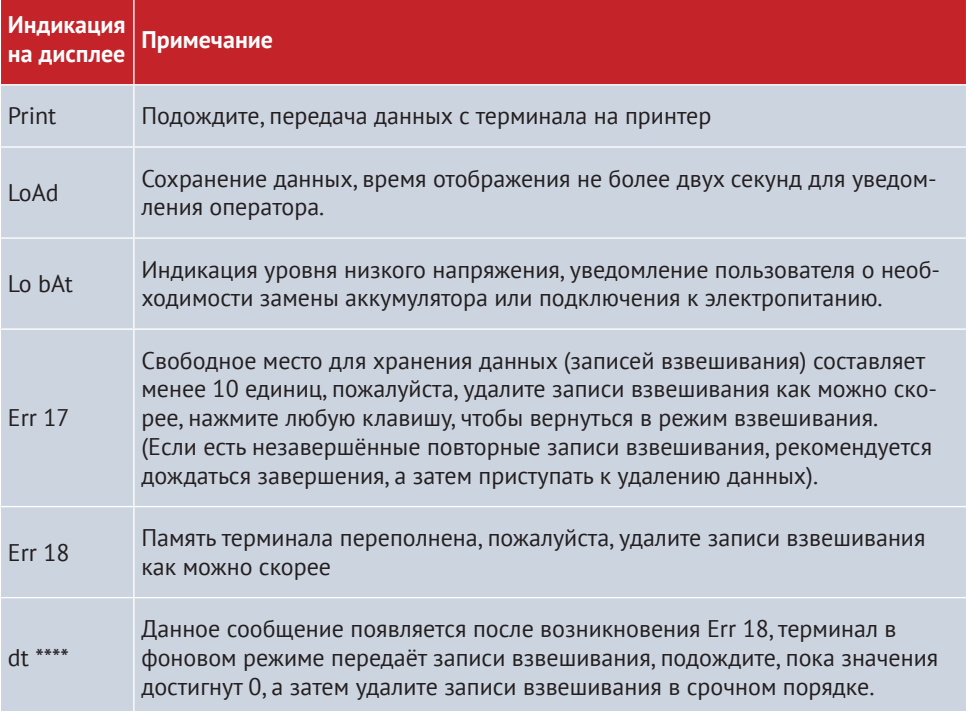

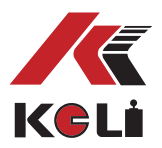

# **4.2 Уведомления об ошибках при нарушении правил эксплуатации устройства**

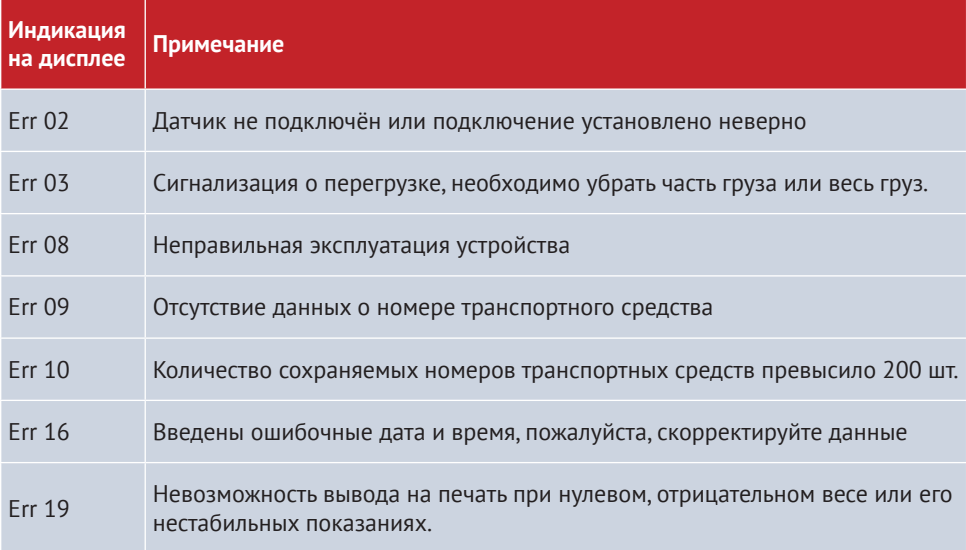

#### **4.3 Информационные уведомления при неправильных настройках**

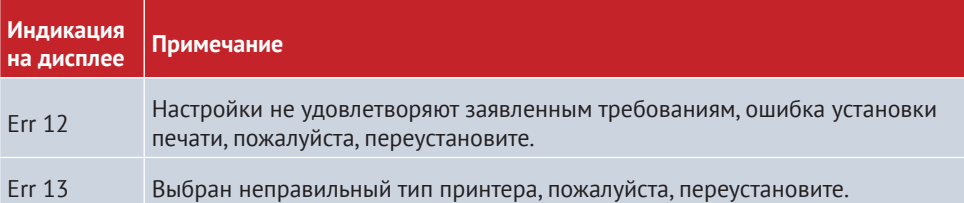

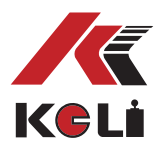

# **4.4 Информация о неисправностях компонентов и способах их устранения**

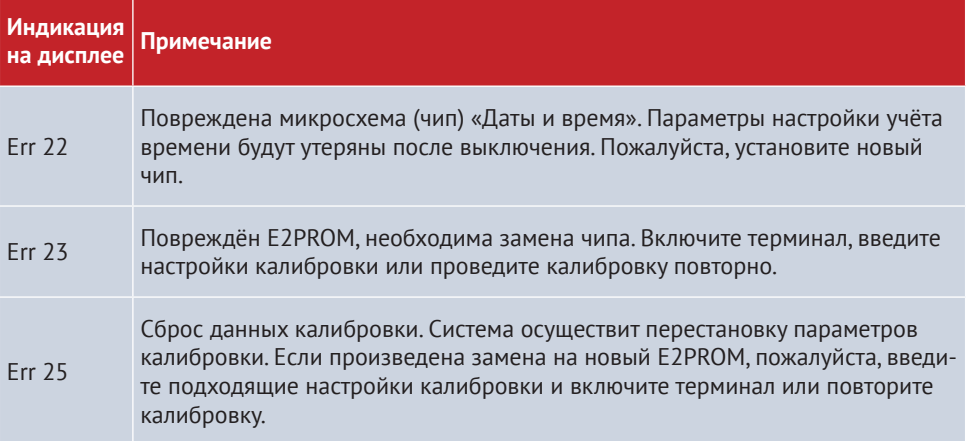

# **4.5 Сообщение об ошибке подключения**

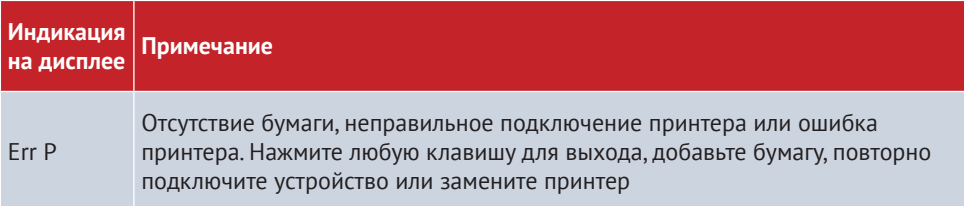

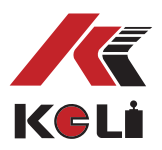

# **Приложение 1: формат данных последовательной связи**

Все данные представлены в виде ASCII-кода. Каждая группа данных включает в себя 10 бит. Первый бит- стартовый, 10-ый бит- стоповый, а расположенные посередине 8-м битов являются биты данных. Режим связи осуществляется следующим образом:

#### **1. Непрерывный режим передачи:**

Передаваемые данные являются текущим весом (брутто или нетто), отображаемые на дисплее терминала. Каждый блок данных состоит из 12 групп. Формат данных выглядит следующим образом:

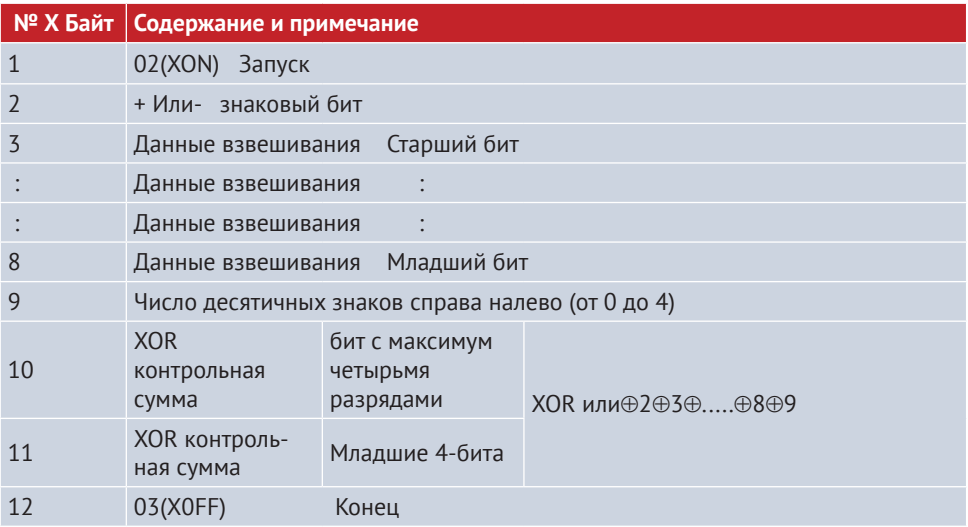

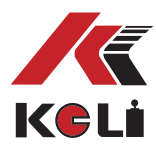

## **2. Командный режим**

Терминал выводит соответствующие данные согласно командам компьютера, всякий раз, когда ПК выдаёт команды,терминал соответственно выводит один фрейм данных.

Команды ПК:

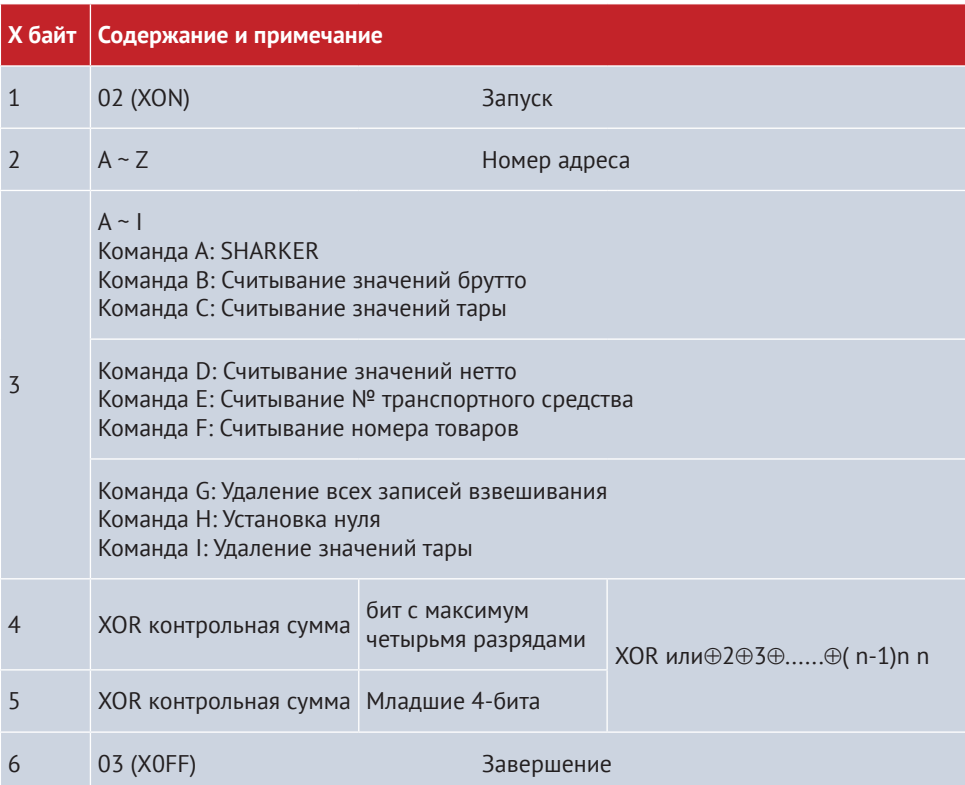

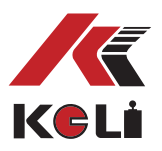

Вывод на терминал:

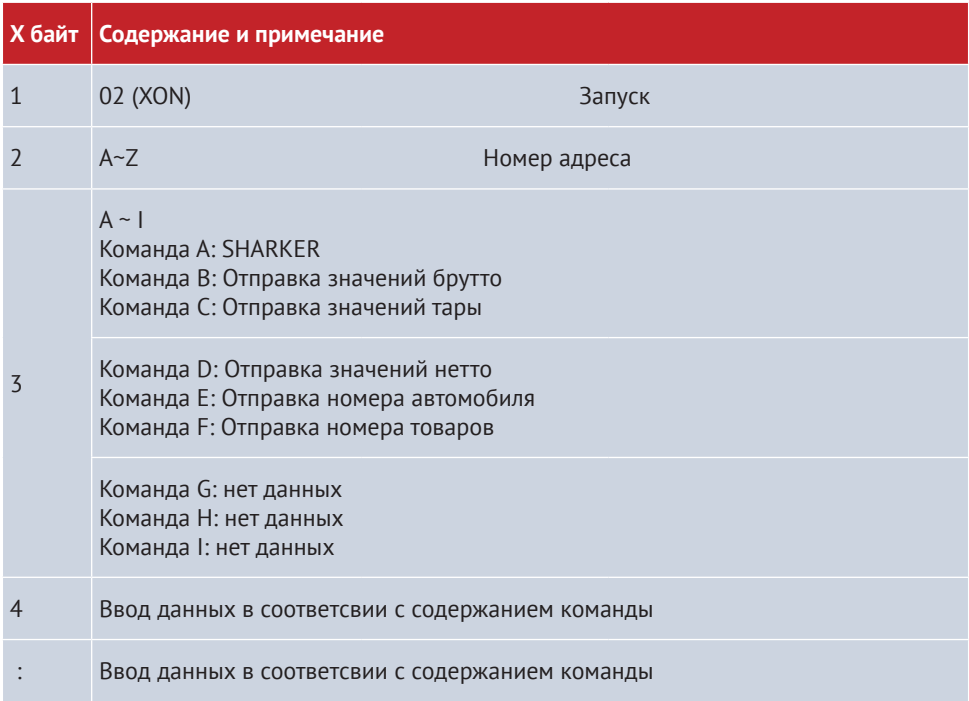

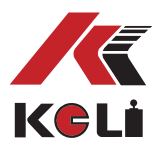

#### Cодержание вывода терминала 4~n:

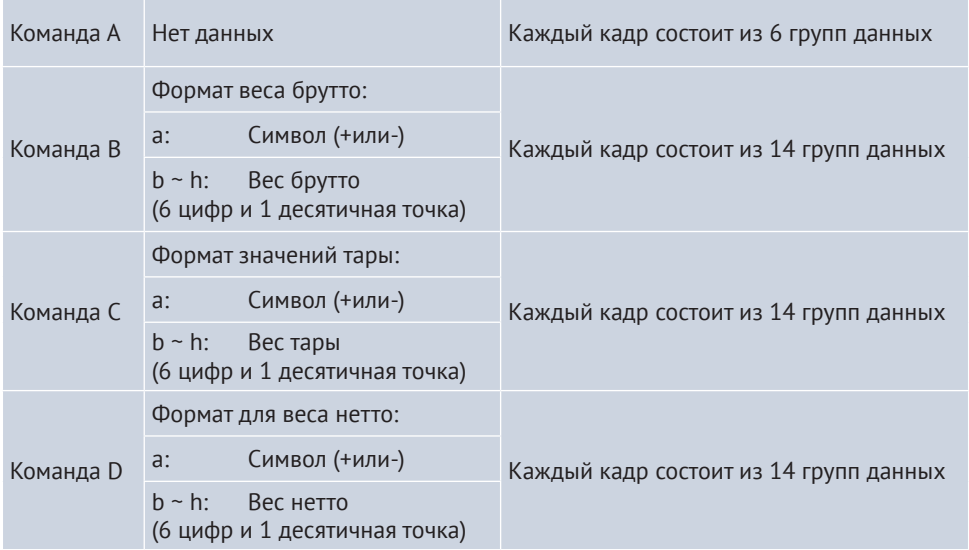

Примечание: подтверждение контрольной суммы XOR высшего и наименьшего значение (4 символа). Если высшее и наименьшее значение 4 бит контрольной суммы XOR меньше, чем или равны 9, тогда прибавьте 30h и отправьте в виде кодировки ASCII. Например, в случае, если высшее или наименьшее значение четырёх битов контрольной суммы XOR равняется 6, тогда прибавьте 30h и отправьте в виде кодировки ASCII 36h, что означает 6; если высшее или наименьшее значение четырех битов контрольной суммы XOR больше 9, тогда прибавьте 37h и отправьте в виде кода ASCII. Например, если наибольшее значение 4-ох битов контрольной суммы XOR являются В, тогда прибавьте 37h и отправьте в виде кода ASCII 42h, что означает отправку В.

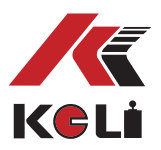

# **Приложение 2: Формат печати сохранённых данных**

#### **Формат взвешивания:**

#### **Формат заполнения:**

(для завершения печати требуется 5 сек.)

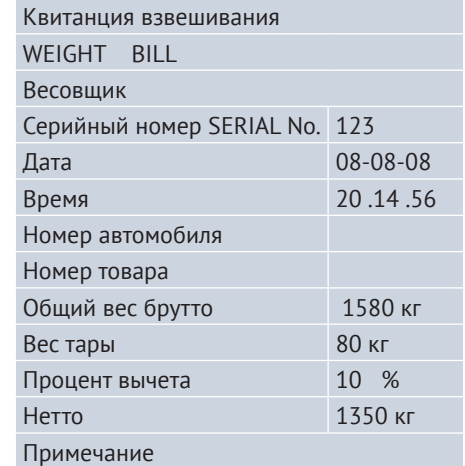

# **Единица измерения**

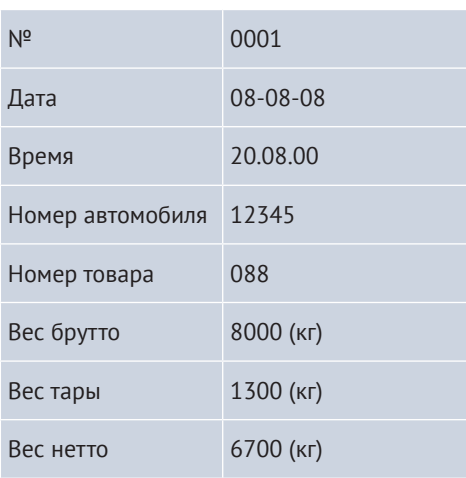

### **Формат записей взвешивания:**

### **Дата взвешивания: 08-08-08**

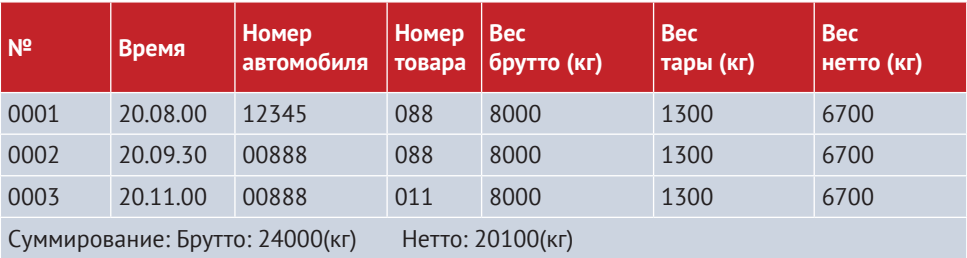

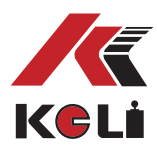

# **Приложение 3: примеры форматов печати отчётов**

# **Ежедневный отчёт: 1 Дата: 08-08-08**

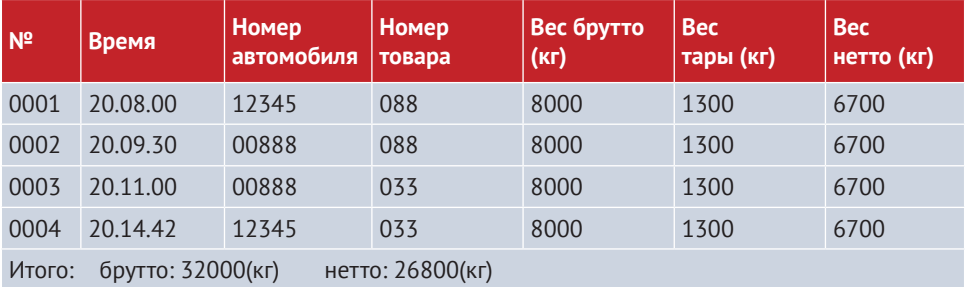

### **Ежедневный отчёт: 2 Дата: 08-08-08**

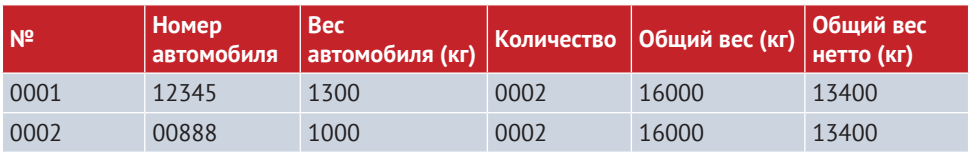

# **Ежедневный отчёт 3 Дата: 08-08-08**

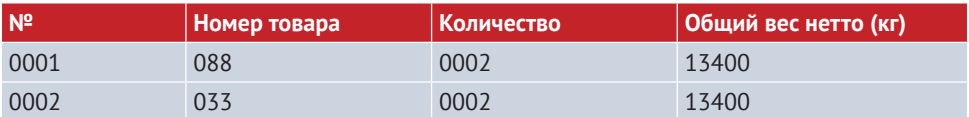

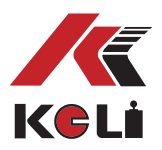

# **Приложение 4:**

# **1. Однократная печать квитанции в ручном режиме**

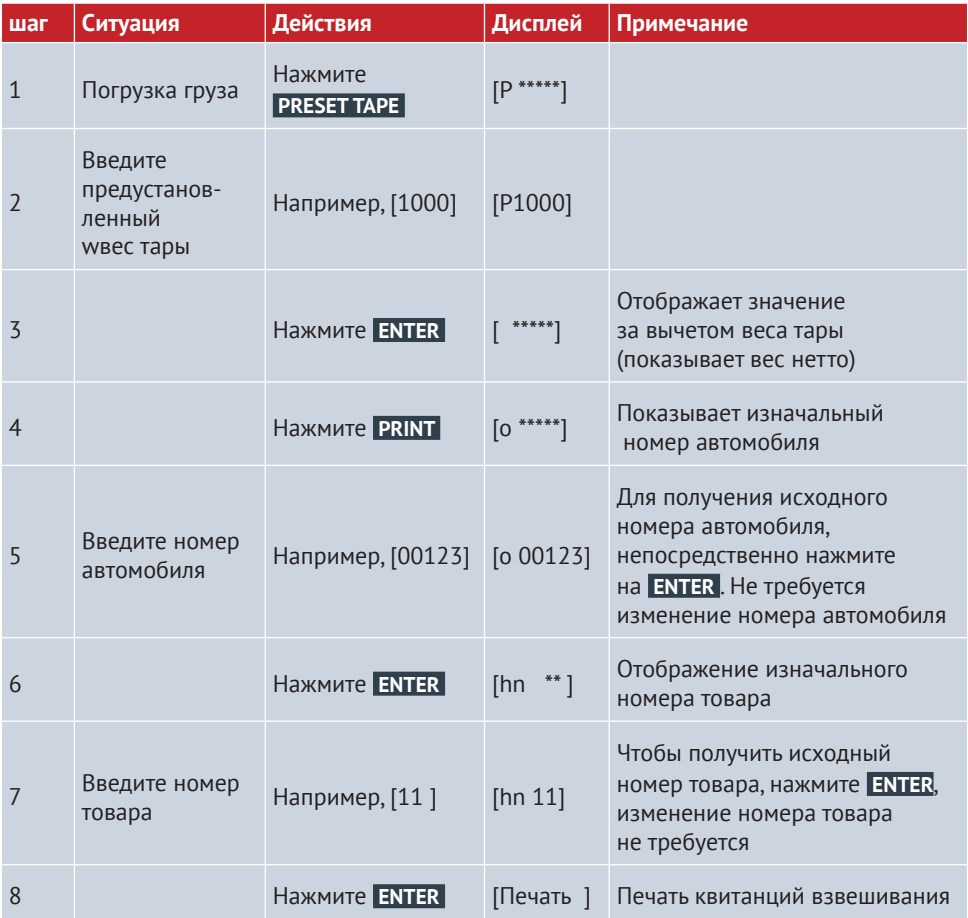

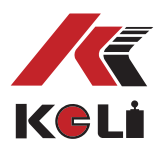

# **2. Однократная печать квитанции в ручном режиме**

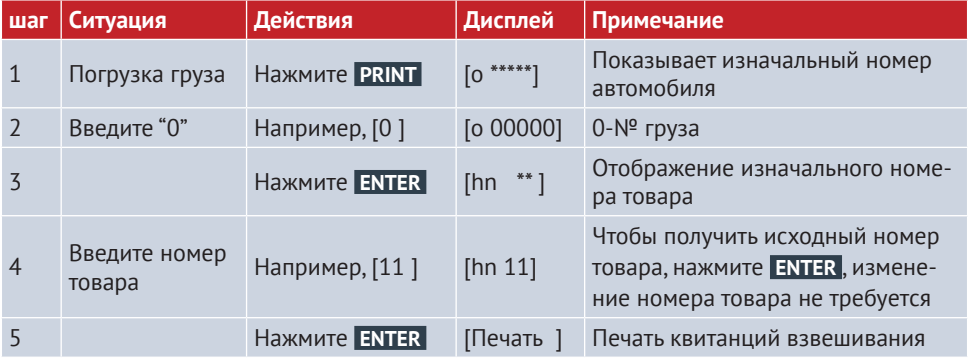

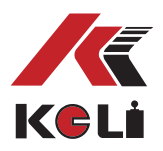

**3. Печать квитанции взвешивания (два способа сохранения данных взвешивания, сначала пустой (порожний) автомобиль, затем груженный или сначала груженный, а затем порожний).**

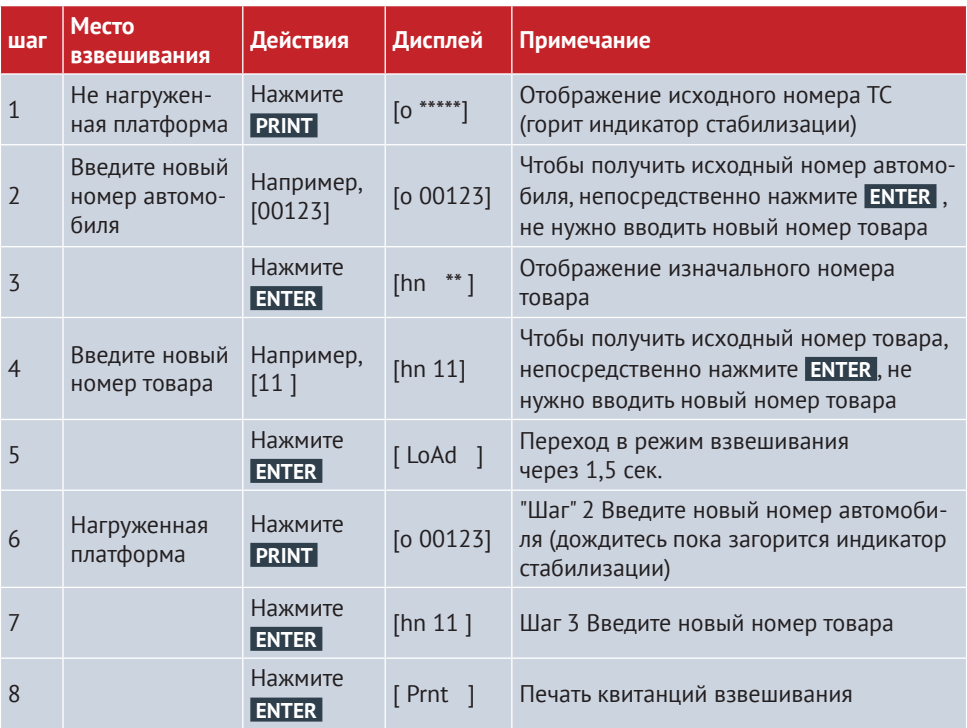

Примечание: Если первый шаг — это взвешивание груженного автомобиля, то шестой шаг — это порожний автомобиль, другие операции аналогичны.

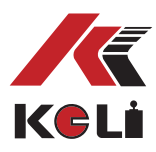

# **4. Автоматическая печать чека заданной тары**

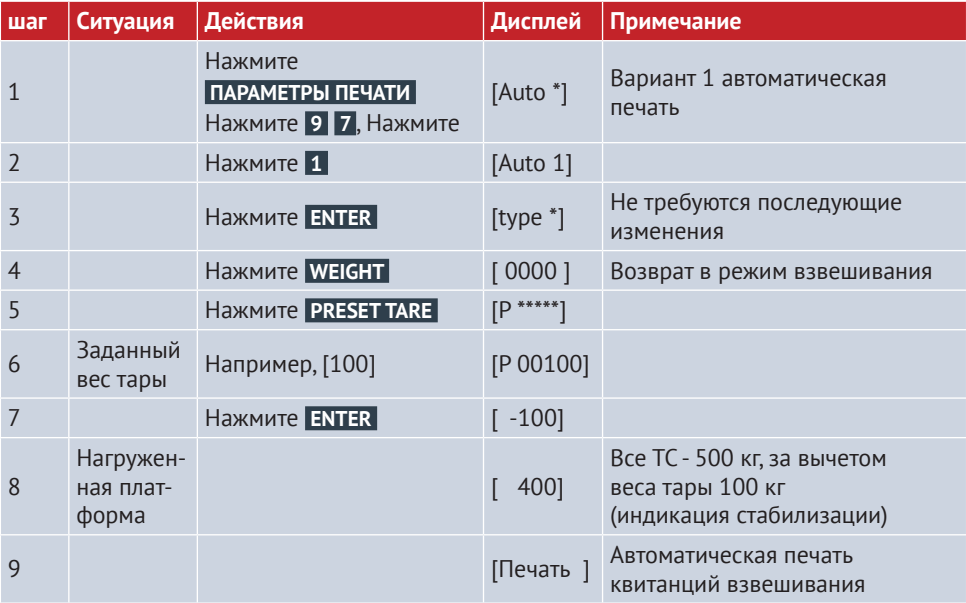

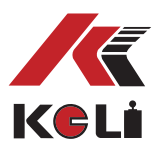

# **5. Настройка веса тары по номеру автомобиля, печать квитанции:**

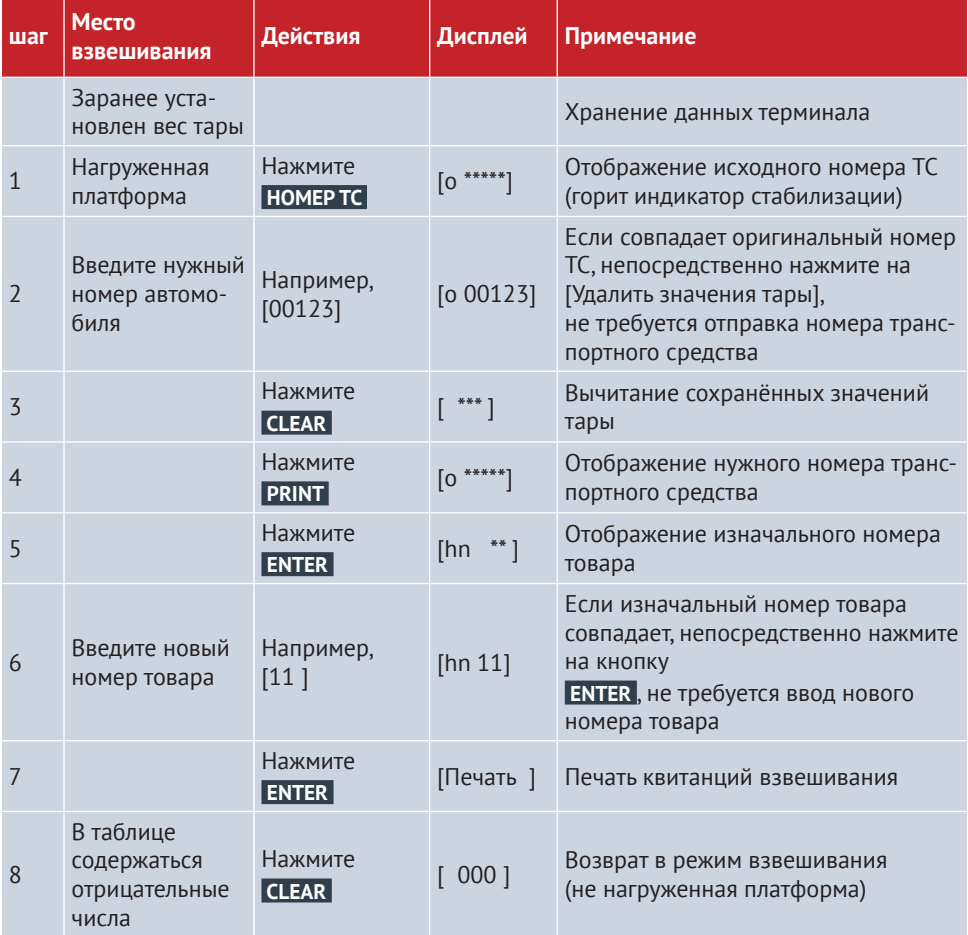

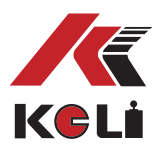

# **6. Печать весовой квитанции в ручном режиме грузов с заранее предустановленным весом тары**

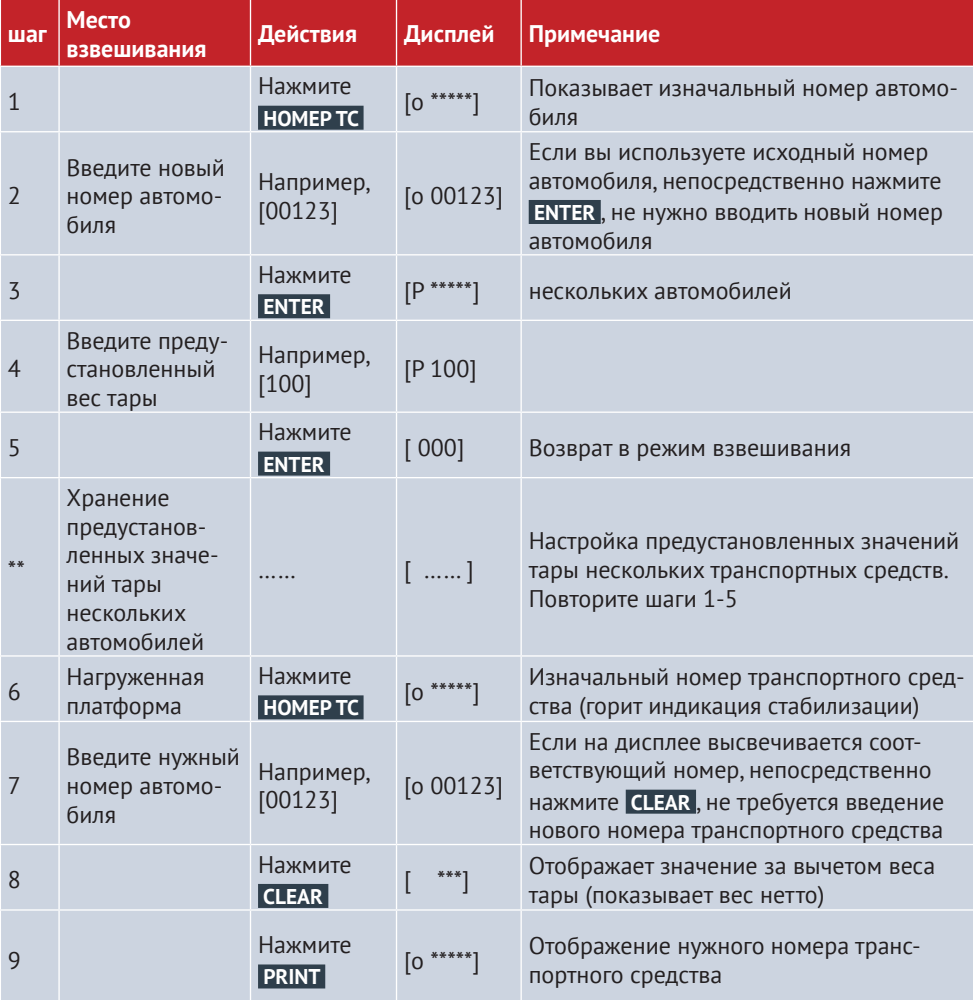

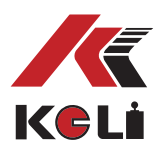

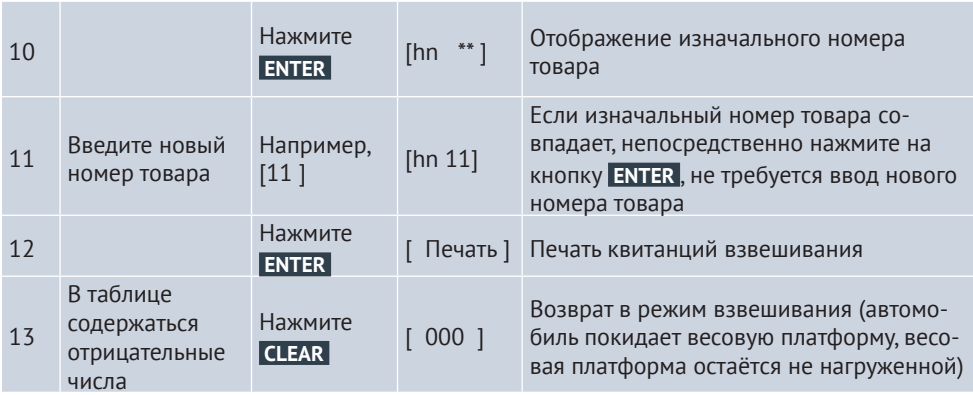

\*\* Указывает, что одновременно вводится несколько номеров автомобилей и соответствующий весов тары

## **7. Печать ежедневных отчётов ( 3 экземпляра)**

1. Печать ежедневного отчёта

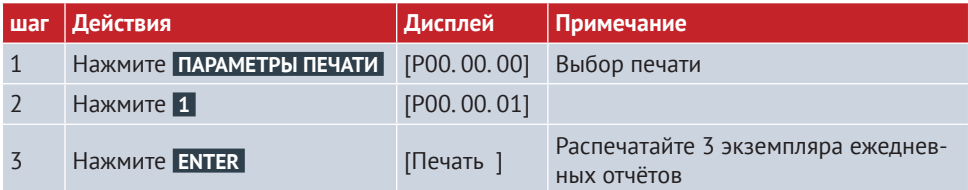

### 2. Печать старых отчётов

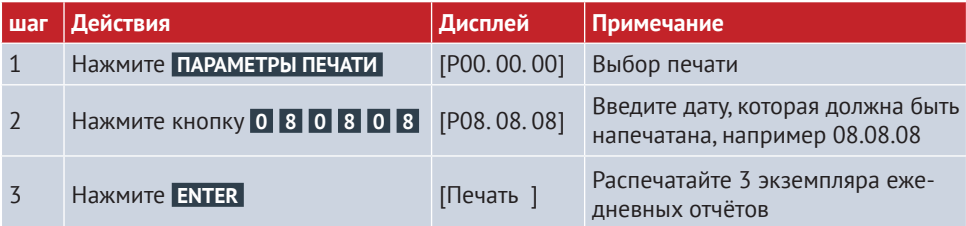

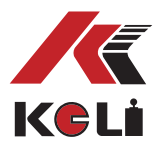

# 2. Печать общего отчёта

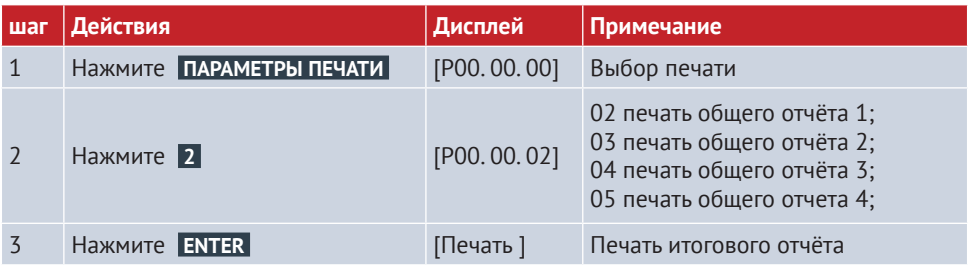

# **Приложение 5: упаковочный лист**

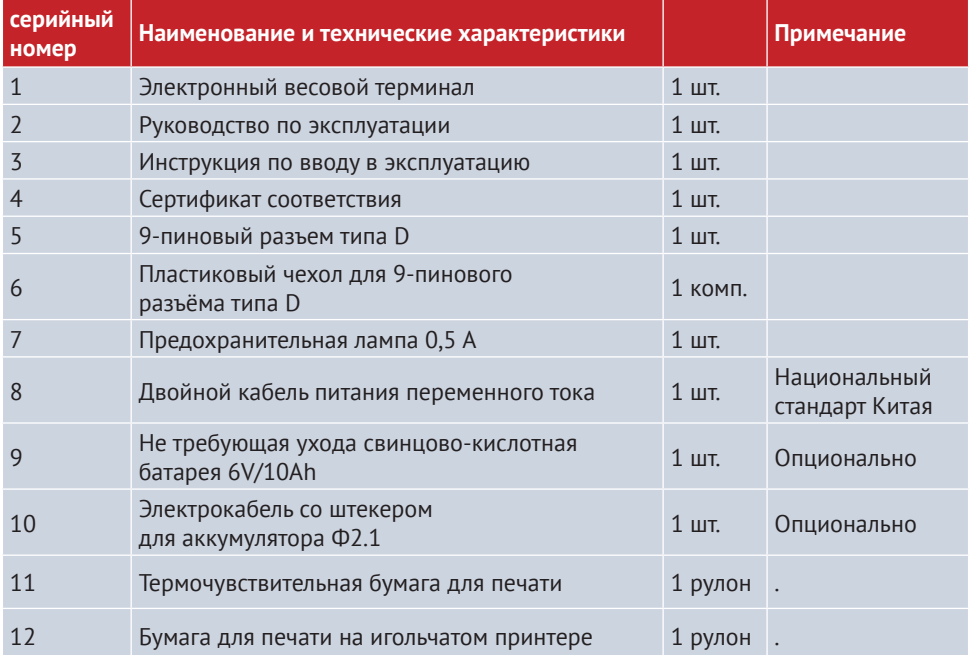

# **СВЕДЕНИЯ О РЕКЛАМАЦИЯХ**

Рекламации принимаются:

ООО «КЕЛИ ПромКомплект» (ООО «КЕЛИ ПК»)

Адрес: 194156, г. Санкт-Петербург, a/я 20 тел.: 8 (800) 555-83-18,

otk@keli.ru,

www.keli.ru